## Virtuos HT-310A (CCD, kabel)

Ovladač pro čtečku není ve Windows 10 a 11 potřeba, pro ostatní systémy lze stáhnout a nainstalovat z:

[https://doc.tpc.cz/software/Ctecky\\_kodu/stsw-stm32102\\_150.zip](https://doc.tpc.cz/software/Ctecky_kodu/stsw-stm32102_150.zip)

Manuál:

[https://doc.tpc.cz/manualy/EH02G0002-ProgramGuide-HT310-V3\\_2\\_2a.pdf](https://doc.tpc.cz/manualy/EH02G0002-ProgramGuide-HT310-V3_2_2a.pdf)

## **Kódy je nutné vytisknout, pro konfiguraci je načtěte postupně z bodu 1) a následně A) nebo B)**

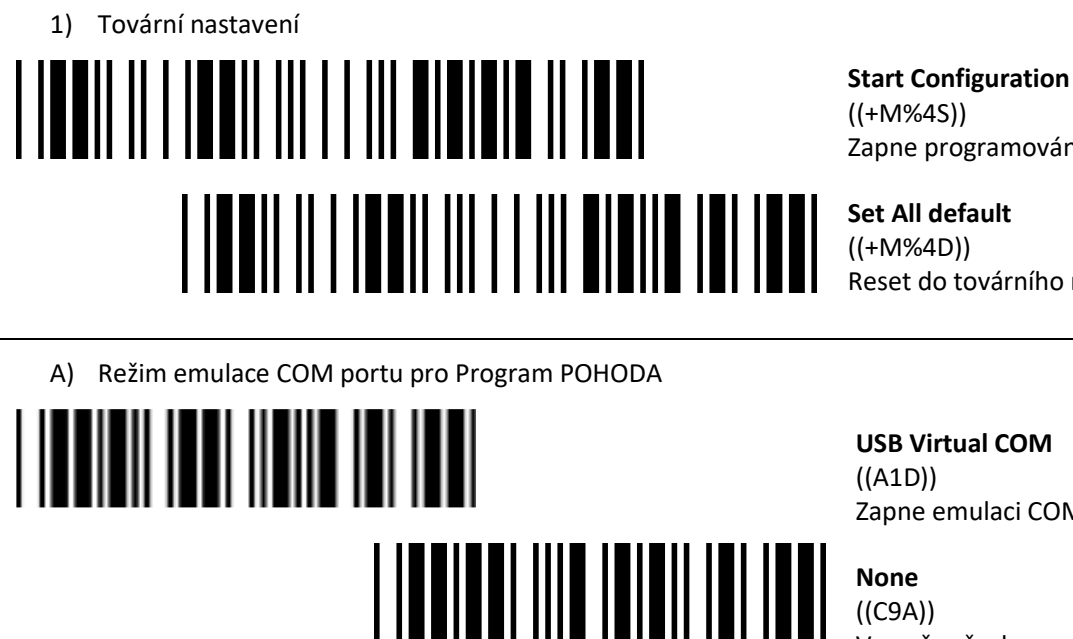

Zapne programování

**Set All default** Reset do továrního nastavení

**USB Virtual COM**  Zapne emulaci COM portu

**None**  ((C9A)) Vymaže všechny pre/suffixy

**Postamble Setting** ((E5A)) Umožní načíst vlastní suffix

**Znak 0** ((0)) Načte znak 0 **Znak D**  $((D))$ Načte znak D

**End Configuration**  ((+M%4E)) Uloží konfiguraci

B) Režim externí klávesnice pro mobilní aplikace

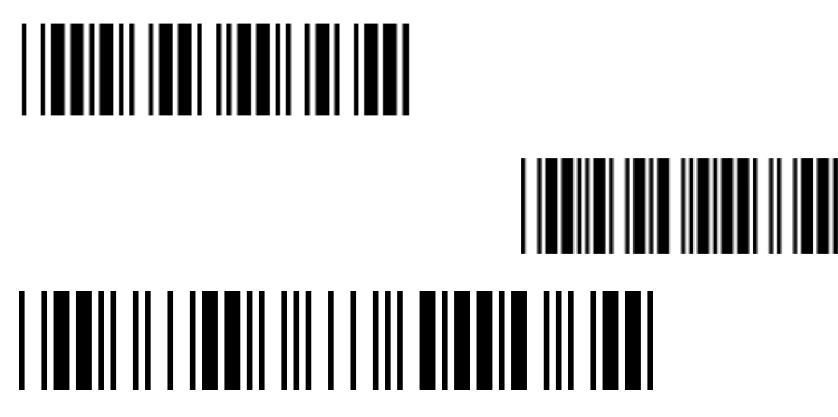

**<Keyboard>** ((A1A)) Zapne emulaci klávesnice

**Česko** ((B2P)) Zapne české rozložení

**End Configuration**  ((+M%4E)) Uloží konfiguraci